# YDS60-80 Smart Power Sensor Quick Guide

Issue: 02 Date: 2022-08-20

# **1** Overview

## 1.1 Dimensions

YDS60-80

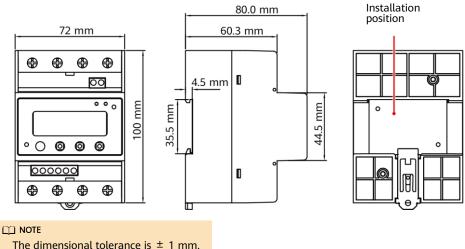

## 1.2 Appearance

Specifications on the front panel

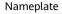

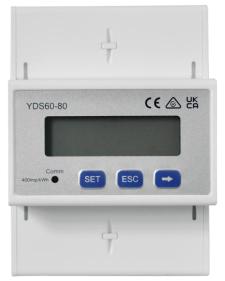

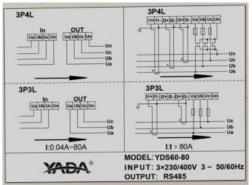

## 1.3 Key Specifications

| Category                      | YDS60-80                                                                                           |  |
|-------------------------------|----------------------------------------------------------------------------------------------------|--|
| Nominal voltage               | 230 V AC/400 V AC, 50 Hz/60 Hz                                                                     |  |
| Current measurement range     | Direct connection: 0–80 A<br>Connection through current transformers: > 80 A                       |  |
| Voltage measurement range     | 90–1000 V (line voltage; potential transformers are required if the voltage is greater than 500 V) |  |
| Electricity metering accuracy | Class 1 (error within $\pm 1\%$ )                                                                  |  |
| Power grid system             | Three-phase four-wire or three-phase three-wire                                                    |  |
| Baud rate                     | 4800/9600/19200/115200 bps (default value: 9600 bps)                                               |  |
| Operating temperature         | −25°C to +60°C                                                                                     |  |
| Installation mode             | Guide rail-mounted                                                                                 |  |
| Certification                 | n CE, RCM, and UKCA                                                                                |  |

## **1.4** Port Definition

- Input voltage: When the line voltage is less than or equal to 500 V, connect the meter directly. When the line voltage is greater than 500 V, connect the meter through potential transformers.
- Input current: When the input current is 0 A to 80 A, connect the meter directly (channel 1). When the input current is greater than or equal to 80 A, connect the meter through current transformers (channel 2).

**Cable Outlet** 

**Cable Inlet** 

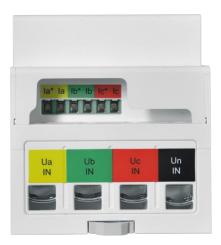

# **2** Installing the YDS60-80

- 1. Install the Smart Power Sensor on the standard guide rail of DIN35mm.
- Press the Smart Power Sensor downwards onto the guide rail, and then push it in place along the guide rail.

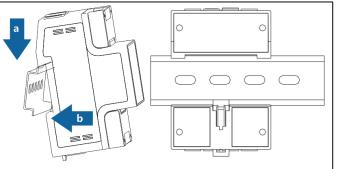

## **3** Installing Cables

## 3.1 Preparing Cables

| Cable                                        | Port                                                             | Туре                                   | Conductor<br>Cross-<br>sectional<br>Area Range | Outer<br>Diameter | Source                                                                     |
|----------------------------------------------|------------------------------------------------------------------|----------------------------------------|------------------------------------------------|-------------------|----------------------------------------------------------------------------|
| Channel 1<br>voltage<br>cable                | Ua IN and OUT<br>Ub IN and OUT<br>Uc IN and OUT<br>Un IN and OUT | Single-core<br>outdoor copper<br>cable | 25 mm <sup>2</sup>                             | 10 mm             | Prepared by the customer                                                   |
| Channel 2<br>voltage<br>cable                | Ua IN<br>Ub IN<br>Uc IN<br>Un IN                                 | Single-core<br>outdoor copper<br>cable | 4–25 mm <sup>2</sup>                           | 5–10 mm           | Prepared by the customer                                                   |
| Channel 2<br>current<br>transformer<br>cable | la*<br>la<br>lb*<br>lb<br>lc*<br>lc                              | Single-core<br>outdoor copper<br>cable | 2-4 mm <sup>2</sup>                            | 3–5 mm            | Prepared by<br>the customer<br>or supplied<br>with current<br>transformers |
| Communications<br>cable                      | RS485A                                                           | Two-core outdoor                       | 0.25–1.5<br>mm <sup>2</sup>                    | 4–11 mm           | Supplied by                                                                |
|                                              | RS485B                                                           | shielded twisted<br>pair copper cable  |                                                |                   | the<br>manufacturer                                                        |

#### D NOTE

The maximum torque of Ua, Ub, Uc and Un terminal screws is 1.7 N·m, and the recommended torque is 0.9–1.1 N·m. The maximum torque of Ia\*, Ia, Ib\*, Ib, Ic\*, Ic, RS485A and RS485B terminal screws is 0.4 N·m, and the recommended torque is 0.15–0.25 N·m.

### 3.2 Wiring Scenarios

| Current                              | ≤ 80 A > 80 A                                                |                     |                                                    | 30 A                          | ≥ (                              | ) A                                      |
|--------------------------------------|--------------------------------------------------------------|---------------------|----------------------------------------------------|-------------------------------|----------------------------------|------------------------------------------|
| Line voltage                         |                                                              | 5                   | ≤ 500 V                                            |                               | > 500 V                          |                                          |
| Connection<br>mode                   | Current and voltage direct connection                        |                     | current transformers and                           |                               |                                  | rough current<br>and potential<br>ormers |
| Connection<br>setting                | Direct connection: Connection thro<br>SPEC = 1 (default) SPE |                     |                                                    | ugh transforme<br>C = 0       | ers:                             |                                          |
| Current<br>transformation<br>ratio   |                                                              | = 1<br>ault)        | CT = Ratio of the installed<br>current transformer |                               |                                  |                                          |
| Potential<br>transformation<br>ratio | PT = 1.0<br>(default)                                        |                     |                                                    | PT = Ratio of<br>potential ti | the installed transformer        |                                          |
| Wiring<br>mode                       | 3P4W:<br>net = n.34<br>(default)                             | 3P3W:<br>net = n.33 | 3P4W:<br>net = n.34<br>(default)                   | 3P3W:<br>net = n.33           | 3P4W:<br>net = n.34<br>(default) | 3P3W:<br>net = n.33                      |

#### D NOTE

 You need to set parameters after cable connections are complete. For details, see section 4 "Display and Parameter Settings".

• This meter is generally used in commercial and industrial high-current scenarios. In external CT scenarios, the precision of the secondary-side current is  $\pm 5$  mA. For example, if a CT with a transformer ratio of 400/1 is selected, the error is  $\pm 2$  A. This meter is not recommended in scenarios where the plant power is low or the control precision of the grid-connection point is high. Instead, use a meter with higher precision.

# 3.3 Current and Voltage Direct Connection (Current $\leq$ 80 A and Line Voltage $\leq$ 500 V)

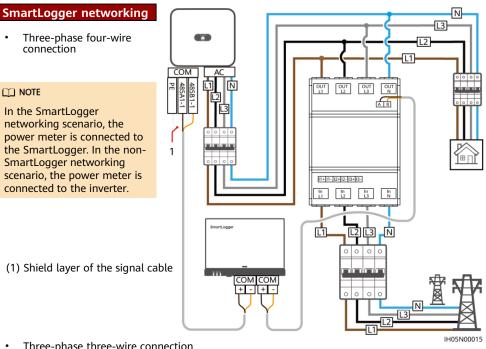

Three-phase three-wire connection

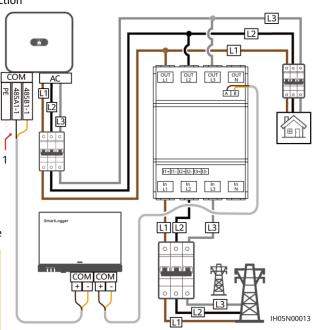

(1) Shield layer of the signal cable

#### D NOTE

You need to set parameters after cable connections are complete. For details, see section 4 "Display and Parameter Settings".

### Smart Dongle networking

• Three-phase four-wire connection

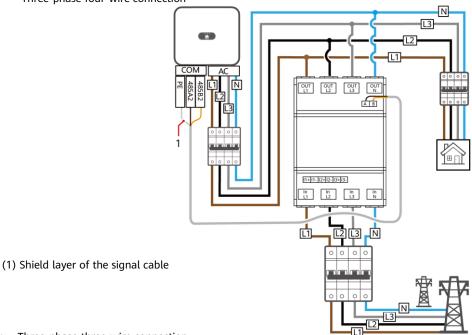

- Three-phase three-wire connection ٠

IH05N00011

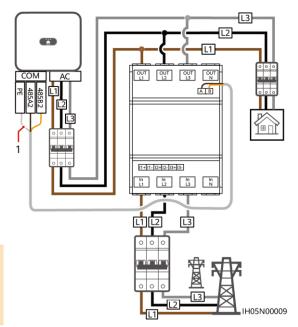

(1) Shield layer of the signal cable

#### D NOTE

You need to set parameters after cable connections are complete. For details, see section 4 "Display and Parameter Settings".

# 3.4 Connection Through Current Transformer and Voltage Direct Connection (Current > 80 A, Line Voltage $\leq$ 500 V)

Current transformers specifications: The accuracy class is 0.5, and the current on the secondary side is 1 A or 5 A.

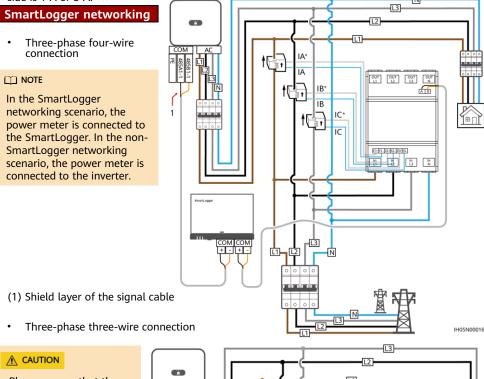

Please ensure that the ground cable is installed securely. Poor grounding may cause electric shocks.

COM

1

#### D NOTE

- You need to set parameters after cable connections are complete. For details, see section 4 "Display and Parameter Settings".
- For the three-phase three-wire connection, phase B does not need to connect to a current transformer.

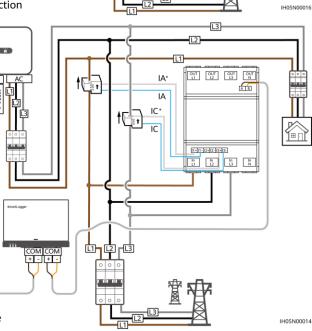

(1) Shield layer of the signal cable

### Smart Dongle networking

Three-phase four-wire connection •

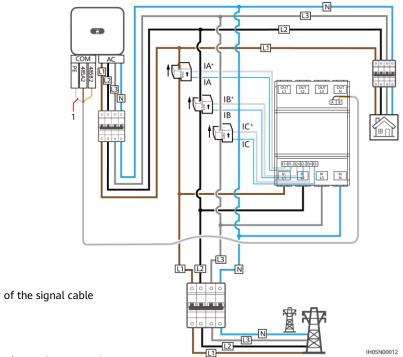

- (1) Shield layer of the signal cable
- Three-phase three-wire connection

#### **▲** CAUTION

Please ensure that the ground cable is installed securely. Poor grounding may cause electric shocks.

#### **NOTE**

- You need to set • parameters after cable connections are complete. For details, see section 4 "Display and Parameter Settings".
- For the three-phase three-wire connection, phase B does not need to connect to a current transformer.
- (1) Shield layer of the signal cable

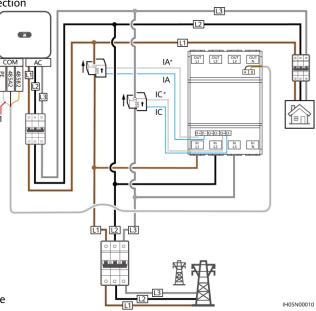

#### 3.5 Connection Through Current Transformer and Potential Transformer (Current ≥ 0 A, Line Voltage > 500 V)

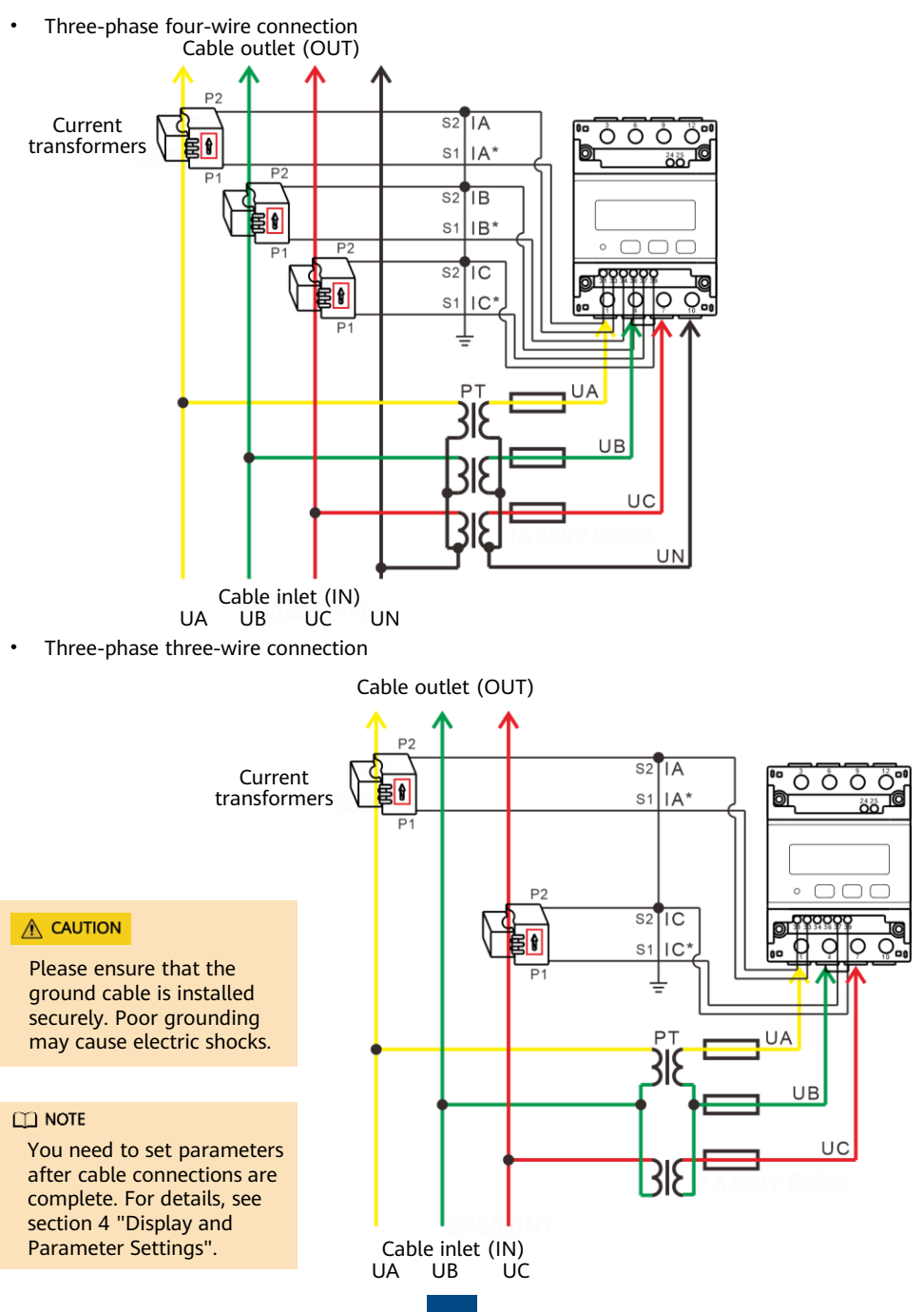

# **4 Display and Parameter Settings**

## 4.1 Display

The button  $\rightarrow$  is used to switch the displays. Set parameter disp to enable the rotation display function.

| No. | Display          | Description                                                                          | No. | Display    | Description                                |
|-----|------------------|--------------------------------------------------------------------------------------|-----|------------|--------------------------------------------|
| 1   |                  | Positive active<br>energy<br>= 10000.00 kWh                                          | 2   |            | Negative active<br>energy<br>= 2345.67 kWh |
| 3   | <u>n 1-9.600</u> | None parity,<br>8 data bits,<br>and 1 stop bit;<br>baud rate = 9600<br>bps (default) | 4   |            | 011 represents<br>address<br>(default)     |
| 5   | UR 2200v         | Phase A voltage<br>= 220.0 V                                                         | 6   | UP 550 I   | Phase B<br>voltage<br>= 220.1 V            |
| 7   |                  | Phase C voltage<br>= 220.2 V                                                         | 8   | IA 5.000 · | Phase A<br>current<br>= 5.000 A            |
| 9   | 16 5.00 1 .      | Phase B current<br>= 5.001 A                                                         | 10  |            | Phase C<br>current<br>= 5.002 A            |
| 11  | PE 329 1%        | Total phase active<br>power = 3.291<br>kW                                            | 12  | PR (090%)  | Phase A active<br>power = 1.090<br>kW      |
| 13  | Рь 110 1         | Phase B active<br>power = 1.101<br>kW                                                | 14  | PC 1.100*  | Phase C active<br>power<br>= 1.100 kW      |
| 15  | FE 0.500         | Total phase<br>power factor<br>PFt = 0.500                                           | 16  | FA 1000    | Phase A power<br>factor<br>PFa = 1.000     |
| 17  | Fb 0.500         | Phase B power<br>factor<br>PFb = 0.500                                               | 18  | FC-0.500   | Phase C power<br>factor<br>PFc = -0.500    |

# 4.2 Parameter Settings

| No. | Parameter | Value Range                                                          | Description                                                                                                    |
|-----|-----------|----------------------------------------------------------------------|----------------------------------------------------------------------------------------------------|
| 1   | ٢         | 1–6553                                                               | Current transformer ratio                                                                                                    |
| 2   | PŁ        | 0.1–999.9                                                            | Potential transformer ratio                                                                                                    |
| 3   | Prot      | 1: 645<br>2: n.2<br>3: n.1<br>4: E.1<br>5: 0.1                       | Communication protocol switchover:<br>1: Factory mode<br>2: None parity, 2 stop bits, n.2<br>3: None parity, 1 stop bit, n.1<br>4: Even parity, 1 stop bit, E.1<br>5: Odd parity, 1 stop bit, 0.1 |
| 4   | Rddr      | 1–247                                                                | Modbus communication address                                                                                                    |
| 5   | bRud      | 0: 1.200<br>1: 2.400<br>2: 4.800<br>3: 9.600<br>4: 19.20<br>5: 115.2 | Communication baud rate:<br>0: 1200 bps<br>1: 2400 bps<br>2: 4800 bps<br>3: 9600 bps<br>4: 19200 bps<br>5: 115200 bps                                                                             |
| 6   | nEF       | 0: n.34<br>1: n.33                                                   | Wiring mode:<br>0: n.34, three-phase four-wire<br>1: n.33, three-phase three-wire                                                                                                    |
| 7   | di SP     | 0–30                                                                 | Rotation display time (s):<br>0: Fixed display<br>1–30: Time interval of rotation display                                                                                                    |
| 8   | b.LCd     | 0-30                                                                 | Backlight illumination time control<br>(minutes):<br>0: Steady on<br>1–30: Time of backlight illumination<br>without key operation                                                                |
| 9   | SPEC      | 0: ct<br>1: dc                                                       | Channel switchover:<br>0: Transformer connection<br>1: Direct connection                                                                                                    |

### 4.3 Parameter Setting Operations

Button description: SET means "confirm" or "cursor move" (when inputting numbers or parameters), ESC means "exit", and  $\rightarrow$  means "add". The default user password is **701**.

• Set wiring mode (three-phase four-wire or three-phase three-wire) and channel switchover (direct connection or current transformer connection):

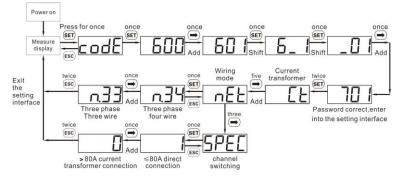

Set the current transformation ratio or potential transformation ratio:

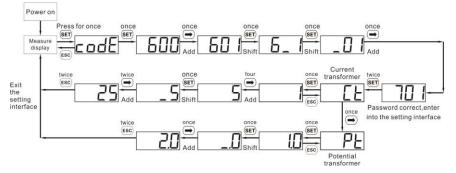

• Set communication address or baud rate:

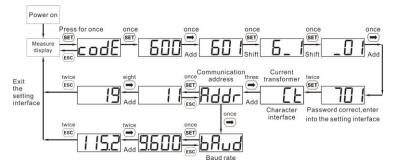

#### D NOTE

•

The communication parameters are set for the Smart Power Sensor before delivery. If the communication is abnormal, check and set the parameters.

#### • Modify user password:

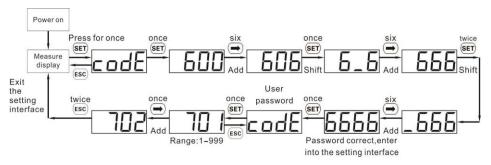

# **5** Troubleshooting

| Symptom                            | Cause Analysis                                                                                                    | Troubleshooting Method                                                                                                    |
|------------------------------------|----------------------------------------------------------------------------------------------------|----------------------------------------------------------------------------------------------------|
| No display after power-on          | <ol> <li>The cable connection is incorrect.</li> <li>The voltage supplied to the meter<br/>is abnormal.</li> </ol>                                                                                                    | <ol> <li>Connect the cables correctly<br/>(see wiring diagrams).</li> <li>Supply the correct voltage<br/>based on the specifications.</li> </ol>                                                                                                    |
| Abnormal<br>RS485<br>communication | <ol> <li>The RS485 communication cable is<br/>disconnected, short-circuited, or<br/>reversely connected.</li> <li>The communication address, baud<br/>rate, data bit, and parity bit of the<br/>meter do not match those of the<br/>inverter.</li> </ol>                                                                                                    | <ol> <li>If the communication cable is<br/>faulty, replace it.</li> <li>Set the communication<br/>address, baud rate, data bit,<br/>and parity bit of the meter to<br/>be the same as those of the<br/>inverter by pressing buttons.<br/>For details, see "Parameter<br/>Settings".</li> </ol> |
| Inaccurate<br>metering             | <ol> <li>The cable connection is incorrect.<br/>Check whether the corresponding<br/>phase sequence of voltage and<br/>current is correct.</li> <li>Check whether the high and low<br/>ends of the current transformer<br/>inlet are reversely connected. If<br/>the values Pa, Pb, and Pc are<br/>negative, the high and low ends<br/>are connected incorrectly.</li> </ol> | <ol> <li>Connect the cables correctly<br/>(see wiring diagrams).</li> <li>If a negative value is displayed,<br/>change the cable connection<br/>for the current transformer to<br/>ensure that the high and low<br/>ends are connected correctly.</li> </ol>                                   |

# **6** Installation Verification

- 1. Check that all mounting brackets are securely installed and all screws are tightened.
- 2. Check that all cables are reliably connected in correct polarity without short circuit.

# 7 Customer Service Contact

| Customer Service Contact  |                    |                                    |                                      |  |
|---------------------------|--------------------|------------------------------------|--------------------------------------|--|
| Region                    | Country            | Email                              | Tel                                  |  |
|                           | France             |                                    |                                      |  |
|                           | Germany            |                                    |                                      |  |
|                           | Spain              | eu_inverter_support@huawei.com     | 0080033888888                        |  |
| Europe                    | Italy              |                                    | 0000033888888                        |  |
| Latope                    | UK                 |                                    |                                      |  |
|                           | Netherlands        |                                    |                                      |  |
|                           | Other<br>countries | For details, see solar.huawei.com. |                                      |  |
|                           | Australia          | eu_inverter_support@huawei.com     | 1800046639                           |  |
|                           | Turkey             | eu_inverter_support@huawei.com     | -                                    |  |
|                           | Malaysia           |                                    | 0080021686868<br>/1800220036         |  |
| Asia Pacific              | Thailand           | apsupport@huawei.com               | (+66) 26542662 (local call<br>rates) |  |
|                           |                    |                                    | 1800290055 (free in Thailand)        |  |
|                           | China              | solarservice@huawei.com            | 400-822-9999                         |  |
|                           | Other<br>countries | apsupport@huawei.com               | 0060-3-21686868                      |  |
| Japan                     | Japan              | Japan_ESC@ms.huawei.com            | 0120258367                           |  |
| India                     | India              | indiaenterprise_TAC@huawei.com     | 1800 103 8009                        |  |
| South Korea               | South Korea        | Japan_ESC@ms.huawei.com            | -                                    |  |
| North America             | USA                | eu_inverter_support@huawei.com     | 1-877-948-2934                       |  |
| North America             | Canada             | eu_inverter_support@huawei.com     | 1-855-482-9343                       |  |
|                           | Mexico             |                                    | 018007703456<br>/0052-442-4288288    |  |
|                           | Argentina          |                                    | 0-8009993456                         |  |
| Latin America             | Brazil             | la_inverter_support@huawei.com     | 0-8005953456                         |  |
|                           | Chile              |                                    | 800201866 (fixed-line only)          |  |
|                           | Other<br>countries |                                    | 0052-442-4288288                     |  |
| Middle East<br>and Africa | Egypt              |                                    | 08002229000/0020235353900            |  |
|                           | UAE                |                                    | 08002229000                          |  |
|                           | South Africa       | 1                                  | 0800222900                           |  |
|                           | Saudi Arabia       | eu_inverter_support@huawei.com     | 8001161177                           |  |
|                           | Pakistan           |                                    | 0092512800019                        |  |
|                           | Morocco            |                                    | 0800009900                           |  |
|                           | Other<br>countries |                                    | 0020235353900                        |  |